<span id="page-0-5"></span>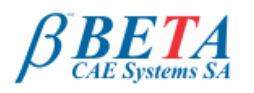

**µETA v6.8.2** release announcement October 11th, 2012

**µETA** 

# **BETA CAE Systems S.A.** announces the release of **µETA v6.8.2** with new features and code corrections

The official software release is comprised of the latest meta\_post\_v6.8.2 files dated October 11<sup>th</sup>, 2012. These replace any pre-releases and files downloaded prior to this date.

**[Supported platforms](#page-0-0) [New features introduced](#page-0-1) [Known issues resolved](#page-0-2) [Compatibility](#page-0-3) [Download](#page-0-4) [Documentation](#page-1-0)**

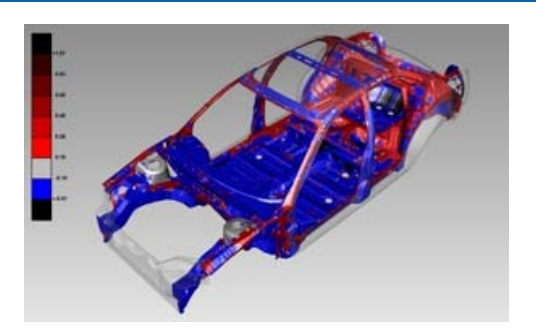

## <span id="page-0-0"></span>**Supported platforms**

µETA v6.8.x is available on MS-Windows, Linux and Mac OS only. The support of the UNIX platforms: HP-UX, IBM-AIX and SUN-Solaris is discontinued. The support of Windows 2000 SP3 is also discontinued and Windows XP SP1 is the earliest MS-Windows supported version.

Fordetails, please review the latest document on the supported platforms and minimum system requirements .

## [Go to Top](#page-0-5)

## <span id="page-0-1"></span>**New features introduced**

- Improved graphics performance working with models of a large number of Pids  $\bullet$
- New read options for element centroid calculations  $\sim$
- Significant improvement in reading eigenvectors as field results from Nastran \*.op2 files
- Reading and displaying of Nastran SOL600 contact results as vector results  $\bullet$
- Reading of RMS Von Mises results from Abaqus \*.odb files
- Reading of element forces and moments as vector results from Pamcrash \*.DSY files
- Reading of universal dataset 58 files with uneven spacing
- Reading of FEMZIP-N version 1.3.3 and FEMZIP-L and -P version 5.99 files
- Plotting of local X-, Y-, Z- and Magnitude nodal displacements from Pamcrash \*.THP files
- Plotting of resultant moments of solid spotwelds from LS-Dyna swforc files
- Improved speed of Linear Combination calculations for large result files
- A new toolbar named Topometry Optimization for calculating the relative thickness that can be output to ANSA  $\bullet$
- The SOL103 Report toolbar has been renamed to Eigenmodes Report and now also supports Abaqus results
- The Identify Global-Local Modes toolbar now also supports Abaqus results

... and more

## <span id="page-0-2"></span>[Go to Top](#page-0-5)

## **Known issues resolved**

- Abaqus 6.12-x \*.odb files could not be read with the SIMULIA-sourced libraries, however, no issues have been noticed with the libraries distributed with µETA
- The available STEPs from certain Abaqus \*.odb files would not be displayed in the correct order
- The Alpha field of Nastran RBE cards would not be read correctly
- The calculation of the Reserve Factor: Azzi-Tsai-Hill criterion was not correct
- Reading Sets hierarchy from a LS-Dyna \*.xml file would cause META to crash
- Geometry from certain FEMZIP-N files would not be read
- Permas pyramid elements would not be displayed correctly
- Various issues of the 2D Plot tool

... and more

For more details about the new software features, enhancements and corrections please, refer to the [Release Notes](#page-1-0) document.

## <span id="page-0-3"></span>[Go to Top](#page-0-5)

## **Compatibility**

µETA v6.8.2 can only run with beta\_lm\_tools v6.0 or later. The latest beta\_lm\_tools version is v6.3. The .metadb files saved by the later versions of µETA are compatible and can be opened by earlier versions of µETA.

### <span id="page-0-4"></span>[Go to Top](#page-0-5)

## **Download**

#### Where to download from

Customers who are served directly by BETA CAE Systems S.A. may download the new software, examples and documentation from their account in our server. They can access their account through the user login link at our web site [http://www.beta-cae.gr](http://www.beta-cae.gr/) Contact us if you miss your account details. The [ Public ] link will give you access to the public downloads area. Customers who are served by a local business agent should contact the local support channel for software distribution details.

## What to download

For the installation of the software on each platform type, the following are needed:

the tar file with the respective platform name (e.g. Linux etc.), or the respective zip file for Windows and the "common" .tar or .zip file

Previous software releases can be found in the sub-directory called "old".

## Particularly for the support of Abaqus .odb files

- Only for the support of Abaqus .odb files and depending on the Abaqus version you use, you will need to download the corresponding file(s), containing Abaqus libraries, from the META\_POST\_EXT\_LIBS directory within the [ Public ] link.
- If the support of Abaqus .odb files is not an issue then there is no need to download these files. To support, at the same time, Abaqus 6.3-4 (or earlier), Abaqus 6.4-x, Abaqus 6.5-x, Abaqus 6.6-x, Abaqus 6.7-x, Abaqus 6.8-x, Abaqus 6.9-x, Abaqus 6.10-x, Abaqus 6.11-x and Abaqus 6.12-x .odb files, it is recommended to download all respective Abaqus files. Note that for the support of .odb files of Abaqus version 6.8-x or later on Windows platforms, extra actions may be required.
- The Abaqus libraries have to be downloaded once. If these files are downloaded now (or have been already downloaded with a previous µETA version), there is no need to download them again with a future version of µETA.
- It is also possible to use the Abaqus libraries directly from the installation directory of the Abaqus software, if this directory is accessible. In this case you can avoid downloading the respective Abaqus libraries from the [ Public ] link.

For more details, please, refer to the SetUp Guide.

## Sample files for tutorials & examples on automation

Sample files that can be used with the tutorials as well as examples on automation can be downloaded from the META\_POST\_TUTORIALS directory within the [ Public ] link.

### <span id="page-1-0"></span>[Go to Top](#page-0-5)

## **Documentation**

Documentation is packed into the "common" file. While the "common" file is unpacked, you will find an html file that will guide you through the available PDF documents, including the Release Notes and the Users Guides.

#### Release Notes

Please refer to the Release Notes document for more details about the software corrections and the new features. A detailed Release Notes document is available in PDF in the download directory and also in the /docs sub-directory within the installation directory.

## Users Guide

A completely new µETA Users Guide, updated for version 6.8.2, with "How to" sections at the end of each chapter and cross-references of keywords, is now available in PDF.

## Tutorial files' availability

The demofiles necessary to cover the tutorials' documentation are available as separate downloads within the META\_POST\_TUTORIALS folder of the [ Public ] area. Some tutorial files have been updated for µETA v6.8.2.

[Go to Top](#page-0-5)